## 200Mカメラドライバーの完全削除方法

デバイスマネージャーから 200万画素カメラのドライバー(GR200C1)を 削除します。

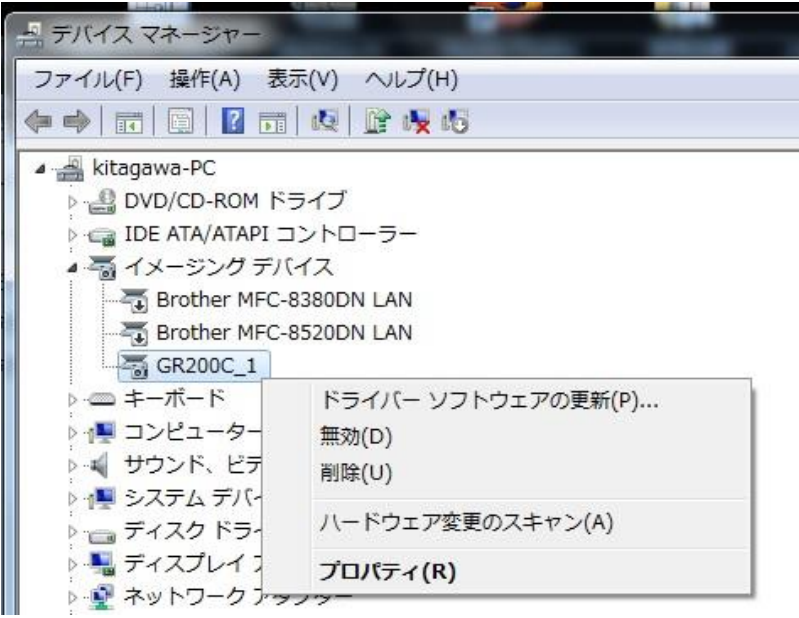

上記を行ってもファイルがいくつか残ります。

## お使いのPCのbit数フォルダーをお選びいただき

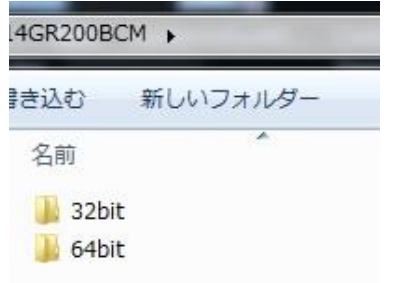

## そのフォルダーの中のバッチファイルを実行してください。 自動的に残ファイルが削除されます。

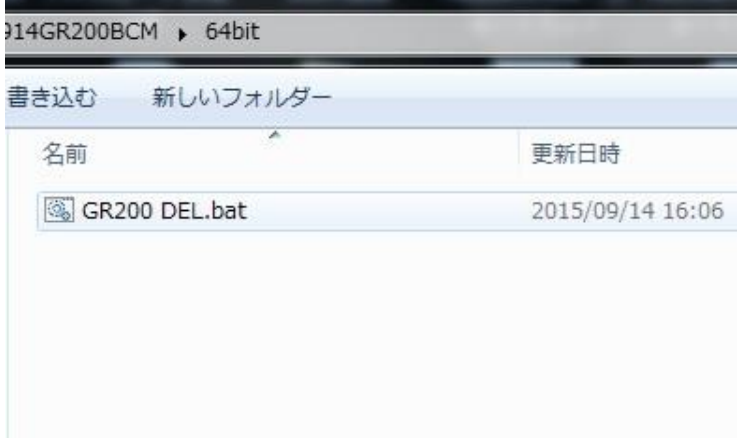